## **1. Installation**

Laden Sie sich die Installationsdatei herunter und installieren Sie die Test-Version auf Ihrem Device.

Programm freischalten

Wo ist mein Freischaltcode?

Freischaltcode kaufen

Testversion starten.

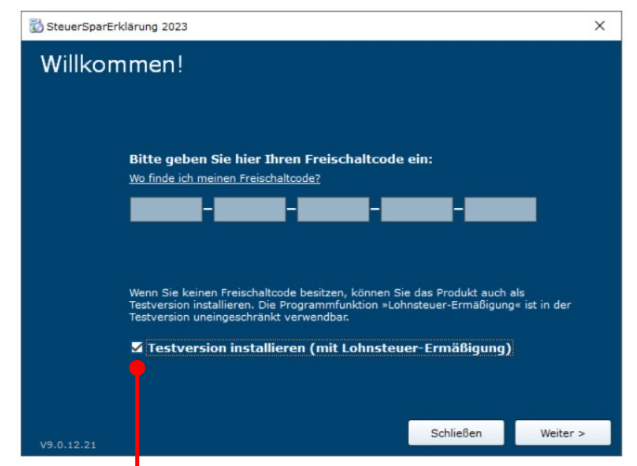

Geben Sie keinen Freischaltcode ein, sondern aktivieren das Feld "Testversion installieren".

Ohne Eingabe eines Freischaltcodes können Sie das Programm als

Testversion starten

 $\mathbf{x}$ 

Ahhrechen

 $\overline{a}$ 

Klicken Sie auf "Textversion starten".

Bitte geben Sie Ihren Freischaltcode ein:

## **2. Steuerfall anlegen**

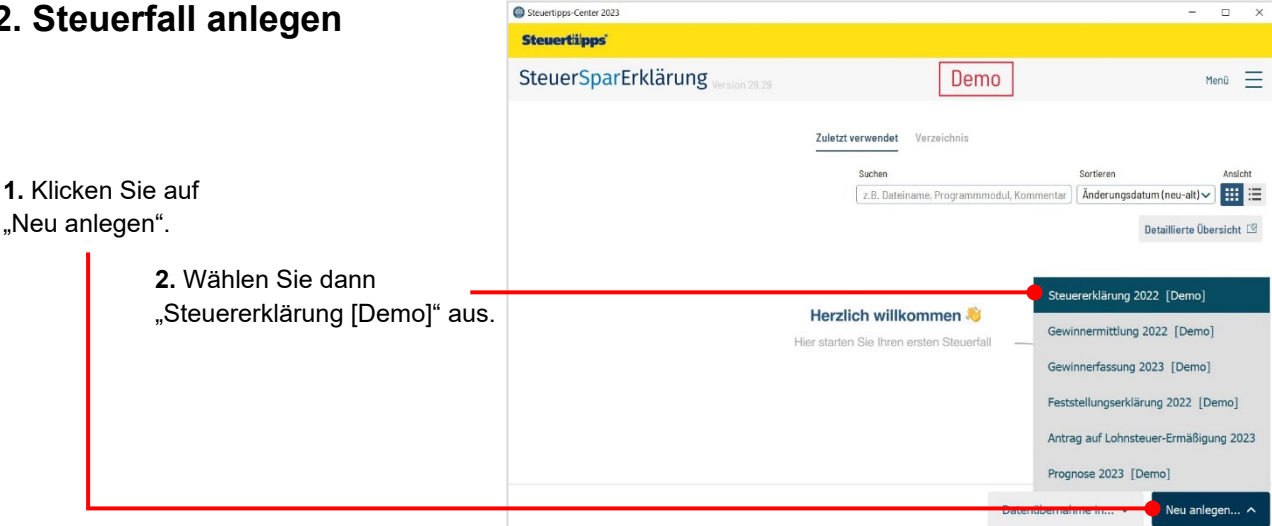

## **3. Einstiegsfragen**

Beim Einstieg in die Bearbeitung des Steuerfalls erscheint ein Fragenkatalog. Wenn die Fragen beantwortet werden, dann werden schon relevante Kategorien innerhalb der Werbungskosten und der Sonderausgaben vorausgewählt. *Hinweis:* Auch nach Beantwortung der Fragen müssen weitere, für das Fallbeispiel relevante Kategorien zusätzlich angeklickt werden.

Der Punkt "Fragen beantworten" kann auch übersprungen werden. Dann müssen alle relevanten Kategorien manuell ausgewählt werden.

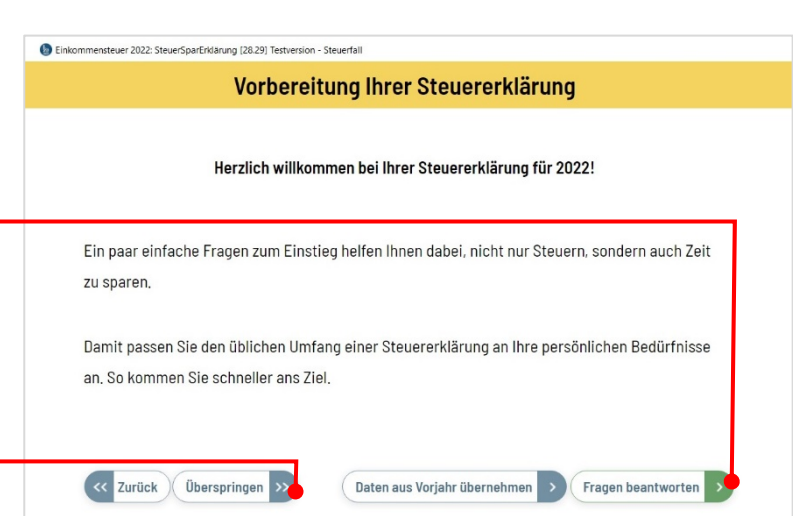

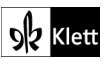